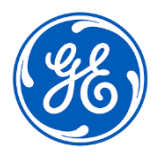

# **URGENT – ACTION CORRECTIVE DE SECURITE**

GE Healthcare 3000 N. Grandview Blvd. - W440 Waukesha, WI 53188 USA

### Date de diffusion de la lettre GEHC Réf. n° 85463

À l'attention Service informatique de l'hôpital de : Administrateurs d'hôpitaux / gestionnaires de risques Responsables des services d'anesthésie et de soins intensifs Correspondant Local de Matériovigilance Administrateur du système PACS Directeur du service des technologies de l'information

OBJET : Le gestionnaire des notifications Centricity PACS ne traite pas les notifications d'événements

*Ce document contient des informations importantes concernant votre produit. Veuillez vous assurer que tous les utilisateurs potentiels de votre établissement ont pris connaissance de cet avis de sécurité et des actions correctives recommandées. Veuillez conserver ce document dans vos archives.*

#### **Problème de sécurité**  La fonctionnalité Event Notification Manager (ENM, Gestionnaire des notifications d'événements) pour certains produits Centricity PACS ne traite pas les notifications pour les modifications d'études exécutées sur des examens post-vérifiés.

Lorsque la fonctionnalité de division d'étude/série est utilisée pour corriger une nonconcordance d'images de patient, ces modifications ne sont pas communiquées à Centricity Enterprise Archive ou Enterprise Archive pour certains produits Centricity PACS. Lorsqu'elles sont visualisées directement depuis Centricity Enterprise Archive ou Enterprise Archive sur un afficheur de diagnostic, et dans les rares situations où le problème n'est pas reconnu par le clinicien, cela peut éventuellement avoir pour résultat la visualisation d'études avec des images patient ou des informations patient incorrectes.

Remarque : Les changements de série et/ou d'étude sont correctement mis à jour dans la base de données Centricity PACS. Ce problème n'affecte pas les images qui sont visualisées à partir d'un afficheur de diagnostic directement connecté à la fondation Centricity PACS.

Aucune blessure n'a été signalée à la suite de ce problème.

**Les mesures que le client/** Vous pouvez continuer d'utiliser votre système en suivant le Manuel d'utilisation et les instructions ci-après.

**l'utilisateur doit prendre :**

1. Si vous utilisez un afficheur de diagnostic (p. ex. Centricity Universal Viewer Zero Footprint, version client, ou un afficheur DICOM tiers) directement connecté à la même Centricity Enterprise Archive ou Enterprise Archive pour afficher des images à des fins de diagnostic, veuillez contacter un représentant de maintenance GE Healthcare pour lui demander de l'aide. GE Healthcare vous aidera à déterminer si votre système est concerné et, le cas échéant, à trouver une solution, et ce jusqu'à ce que GE Healthcare soit en mesure d'installer un correctif pour votre système.

2. Si vous n'utilisez pas d'afficheur de diagnostic (p. ex. Centricity Universal Viewer Zero Footprint, version client, ou un afficheur DICOM tiers) directement connecté à la même Centricity Enterprise Archive ou Enterprise Archive pour afficher des images à des fins de diagnostic, votre système n'est pas concerné par ce problème.

3. Si vous ne savez pas si vous utilisez un afficheur de diagnostic, veuillez contacter un représentant de maintenance GE Healthcare.

Veuillez remplir et retourner le formulaire de réponse ci-joint à **[Recall.85463@ge.com](mailto:Recall.85464@ge.com)**

**Détails des produits concernés** Centricity PACS Software Version 7.0 SP0.0.4.7 GTIN 00840682145572

### **Utilisation prévue :**

Le produit logiciel Centricity PACS est destiné au stockage, à la lecture, la revue de diagnostic, l'analyse; l'annotation, la distribution, l'impression, la modification et le traitement d'images et de données numériques acquises à partir de dispositifs d'imagerie. Le logiciel Centricity PACS Workstation est destiné à être utilisé comme outil de diagnostic et d'analyse primaire pour des images de diagnostic par des professionnels dûment formés, à savoir des radiologues, des médecins, des technologues, des cliniciens et des infirmiers ou infirmières. Il est également destiné à être utilisé comme poste de travail de revue clinique dans l'ensemble de l'établissement de soins de santé.

### **Correction du**  GE Healthcare corrigera gratuitement tous les produits concernés. Un représentant **produit** de GE Healthcare vous contactera pour les modalités pratiques concernant la correction.

Une fois que le représentant GE Healthcare a mis à jour votre système, vous devez impérativement détruire le support d'installation du logiciel concerné sur de votre site.

**Coordonnées** Pour toutes questions complémentaires vous pouvez contacter votre service aprèsvente, par email : ce.switzerland.sc@ge.com

GE Healthcare confirme que les autorités règlementaires concernées ont été informées de cet avis de sécurité.

Soyez assurés que le maintien d'un niveau de sécurité et de qualité élevé est notre priorité absolue. Pour toute question, n'hésitez pas à nous contacter immédiatement aux coordonnées indiquées ci-dessus.

Cordialement,

Laila Gurney **Alternative Contract Contract Contract Contract Contract Contract Contract Contract Contract Contract Contract Contract Contract Contract Contract Contract Contract Contract Contract Contract Contract Contrac** Chief Quality & Regulatory Officer Chief Medical Officer GE Healthcare GE Healthcare

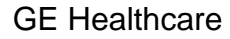

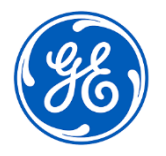

☐

GEHC Réf. n° 85463

## **ACCUSÉ DE RÉCEPTION DE L'AVIS DE CORRECTION DU DISPOSITIF MÉDICAL – RÉPONSE REQUISE**

**Merci de remplir ce formulaire et de le renvoyer à GE Healthcare dans un délai de 30 jours, à compter de la réception. Ce formulaire confirme que vous avez bien reçu et compris l'avis de correction du dispositif médical.** 

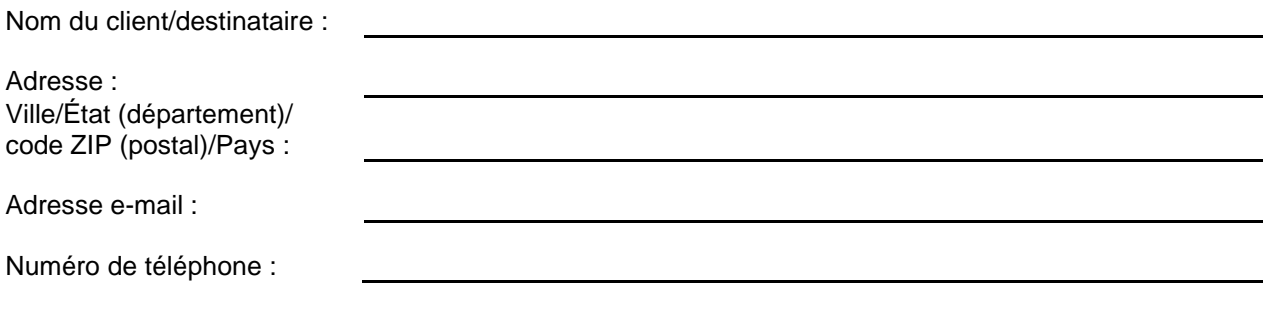

Nous accusons réception de l'avis relatif au dispositif médical ci-joint et en comprenons la signification. Nous avons informé le personnel approprié et avons pris et prendrons les mesures appropriées conformément à cet avis. Nous confirmons que le support du logiciel affecté a été détruit.

**Veuillez indiquer le nom du responsable qui a rempli ce formulaire.**

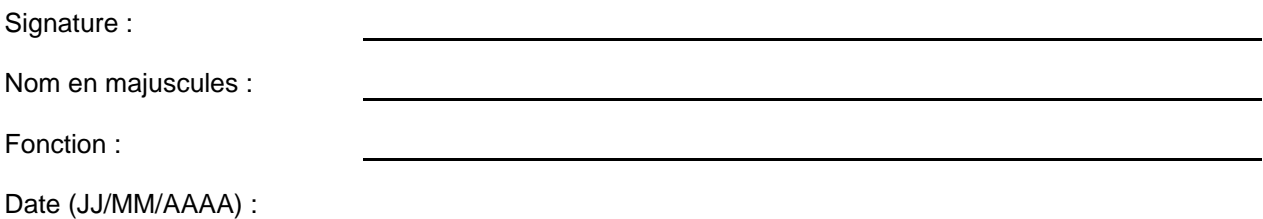

**Veuillez scanner le formulaire dûment rempli ou le prendre en photo et l'envoyer par e-mail à l'adresse suivante : [Recall.85463@ge.com](mailto:Recall.85464@ge.com)**

**Vous pouvez obtenir cette adresse e-mail en scannant le code QR ci-dessous :**

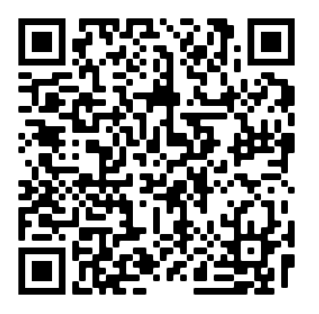